# <span id="page-0-0"></span>机芯通信协议定义

(文档版本号:V1.00)

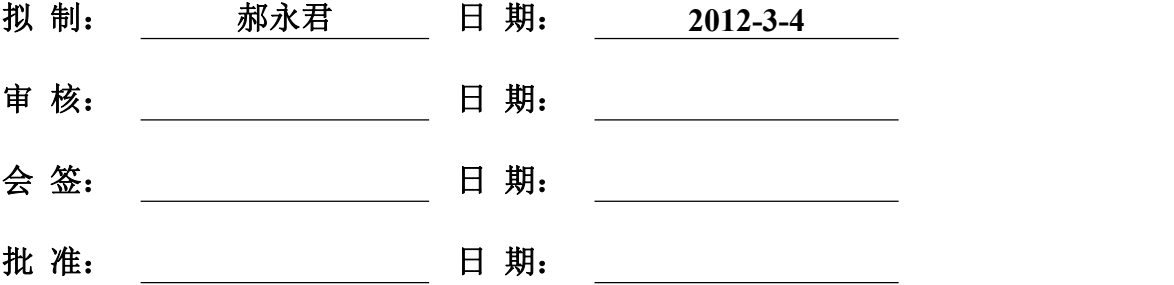

# <span id="page-1-0"></span>修订记录

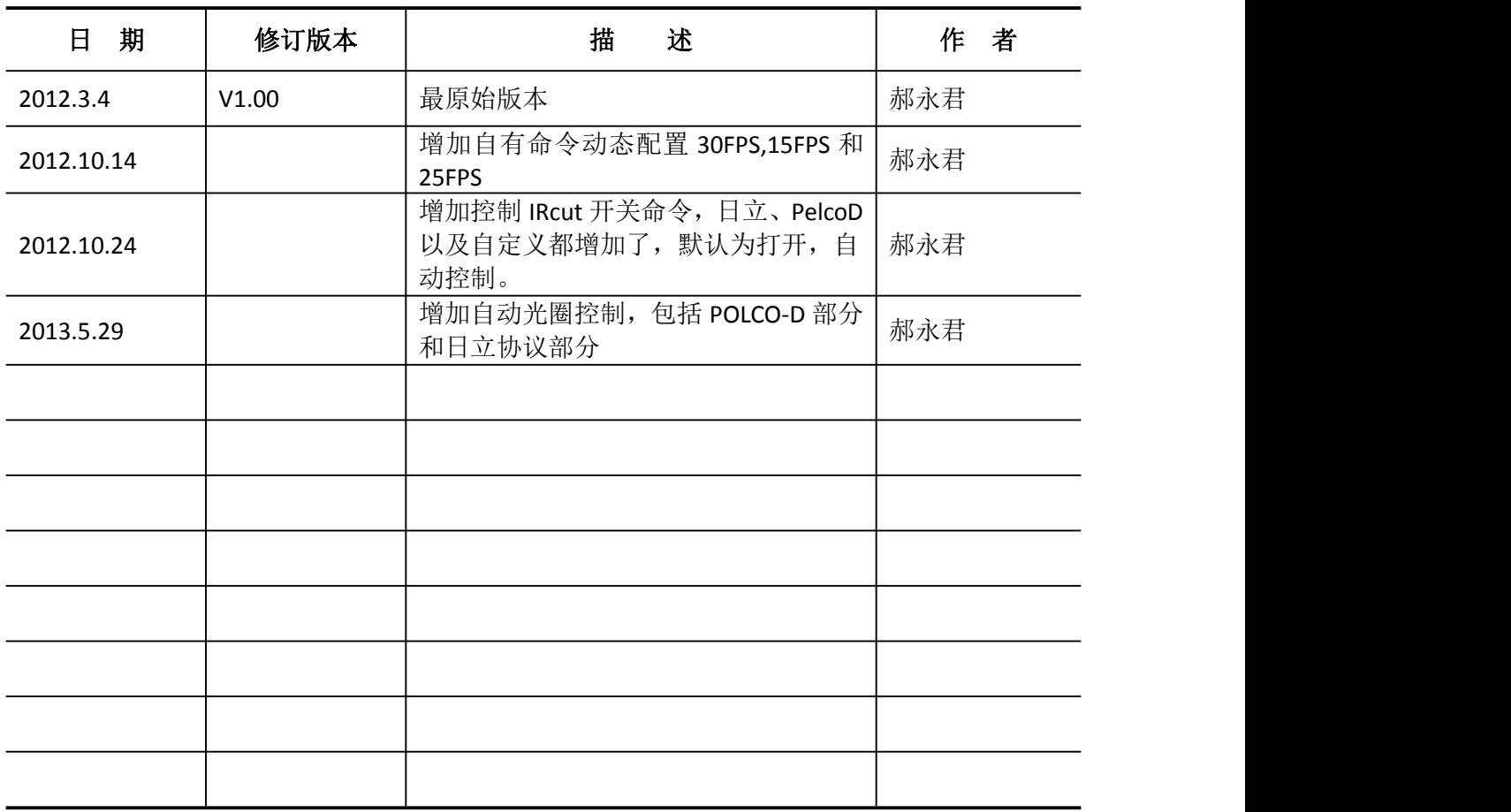

# <span id="page-2-0"></span>目录

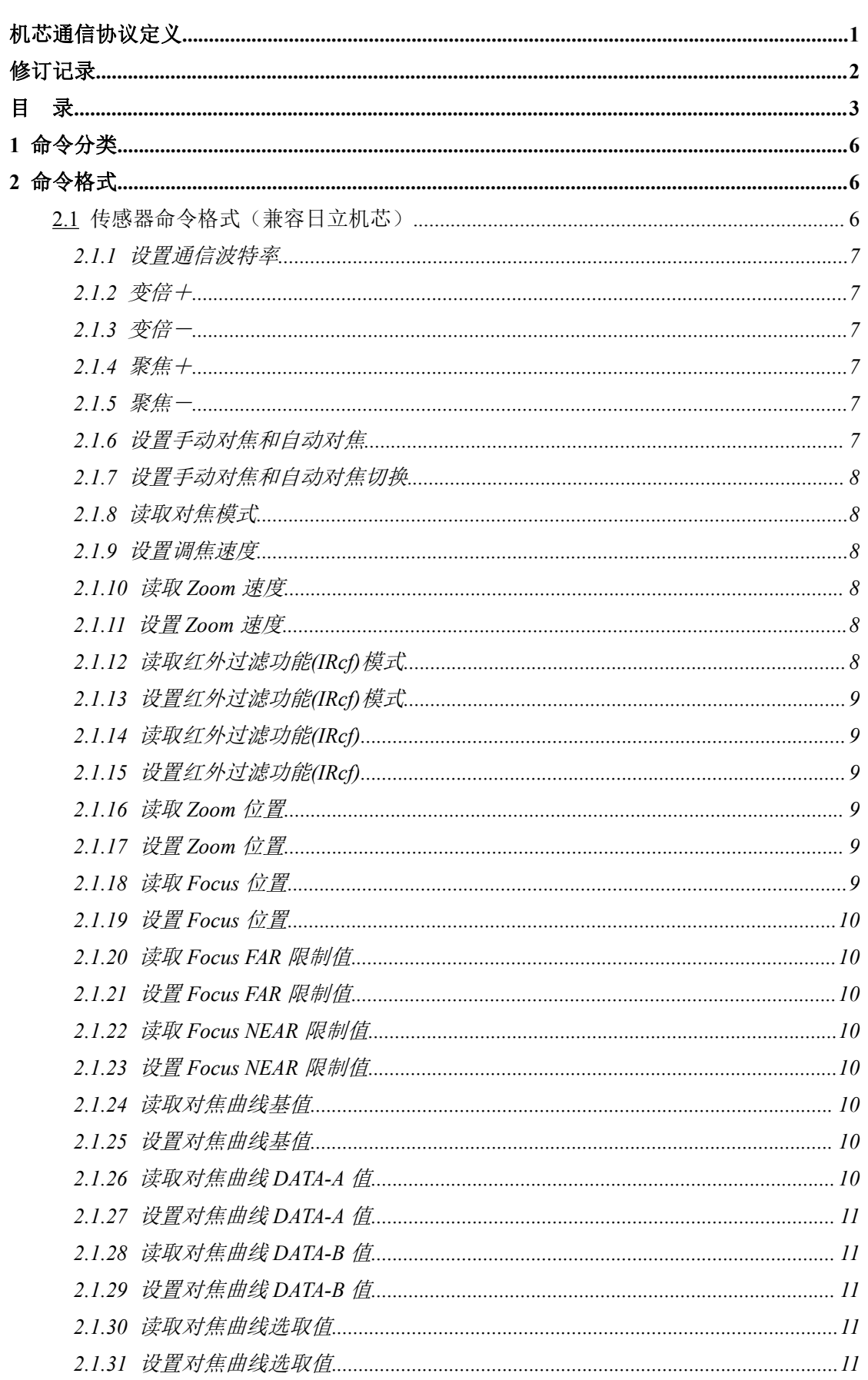

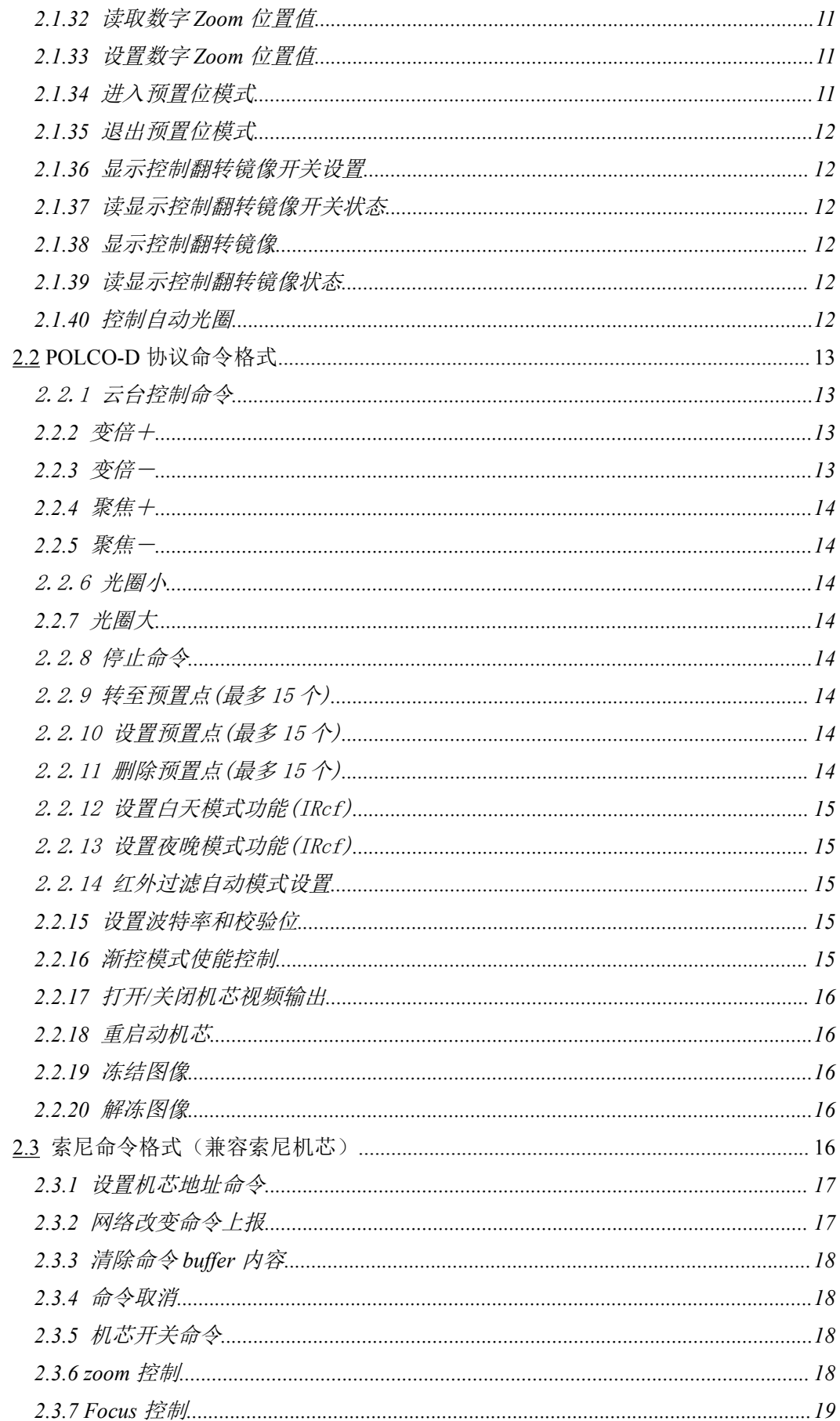

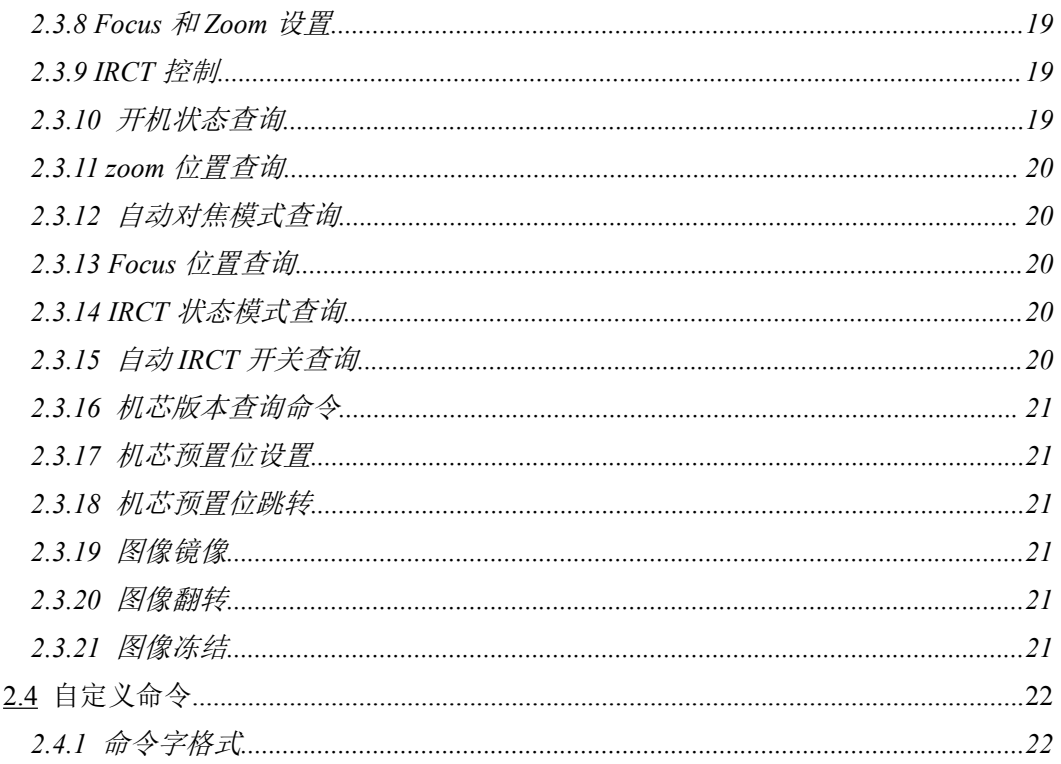

### <span id="page-5-1"></span><span id="page-5-0"></span>**1** 命令分类

机芯命令分为两类:传感器命令和测试命令。

传感器命令完成传感器的配置和查询;测试命令负责程序调试过程中的配置和打 印。<br>
————————————————————

### **2** 命令格式

传感器命令格式遵循日立机芯的命令格式和 PELCO-D 协议,测试命令为自定义命 令格式。

串口波特率支持 4800, 9600, 19200, 38400, 57600 数据位为 8 位,1 位停止位。 支持偶校验和无校验。 默认为 9600-8-1-NONE

### 2.1 传感器命令格式(兼容日立机芯)

传感器命令采用纯 ASCII 格式传送, 格式分为两种, 8bytes 格式和 10bytes 格式, 具体格式如下,

1) 8 bytes format

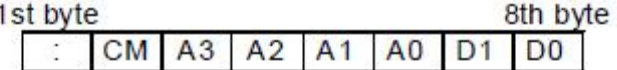

CM

Command as follows

R :Read 1 byte data of micro-Com.

W :Write 1 byte data of micro-Com.

- $A3 A0$ Address data of micro-Com. (write in hex. 0000-FFFF)
- Data of micro-Com.(write in hex. 00-FF)  $D1-D0$ (Write in hex 00, when CM is"R")

10 bytes format  $2)$ 

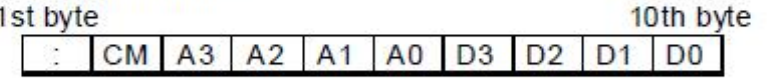

- CM Command as follows
	- :Read 2 bytes data of micro-Com. r.
	- :Write 2 bytes data of micro-Com. W
	- Address data of micro-Com. (write in hex. 0000-FFFF)  $A3-A0$
	- $D3-D0$ Data of micro-Com. (write in hex. 0000-FFFF) (Write in hex 00, when CM is"r")

读数据命令 Dx 位填写 0,响应状态为 Dx。

<span id="page-6-0"></span>写命令正常返回收到的命令

通信错误返回收到的命令并 Dx 部分为"Z",可能的问题为命令错误或参数错误。

目前暂时支持如下命令字:

### **2.1.1** 设置通信波特率

":WE05E $X_1X_0$ "

X1X<sup>0</sup> 值如下表

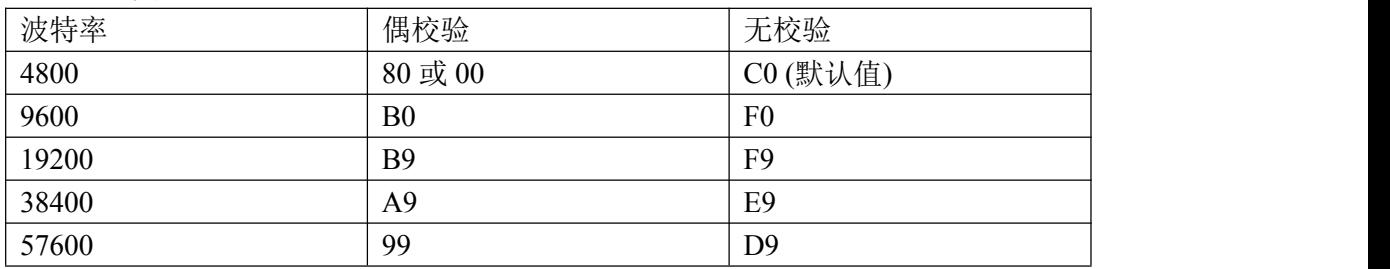

机芯默认为 9600bps 无奇偶校验位。

:WE05E00 4800 偶校验

:WE05EF0 9600 无校验

### **2.1.2** 变倍+

变倍开始命令字为":WFCBB99",停止命令":WFCBBFE"

### 2.1.3 变倍一

变倍减命令字为":WFCBB9B",停止命令":WFCBBFE"

### **2.1.4** 聚焦+

聚焦加命令字为":WFCBBAA",停止命令":WFCBBFE"

### **2.1.5** 聚焦-

聚焦减命令字为":WFCBBA9",停止命令":WFCBBFE"

### **2.1.6** 设置手动对焦和自动对焦

设置:

": $WFF0EX_1X_0"$ 

 $X_1X_0$  的 bit3 为 0 表示自动, 为 1 表示手动

仅供内部使用 7

### <span id="page-7-2"></span><span id="page-7-1"></span><span id="page-7-0"></span>**2.1.7** 设置手动对焦和自动对焦切换

#### ":WFCBBA8"

进行自动对焦和手动对焦切换,需要使用:WFCBBFE 命令进行确认,否则收到多 次命令仅执行一次切换。

#### **2.1.8** 读取对焦模式

":RFF0E00"

返回值  $X_1X_0$  的 bit3 为 0 表示自动, 为 1 表示手动

### **2.1.9** 设置调焦速度

设置命令

":WF8A0X<sub>1</sub>X<sub>0</sub>"  $X_1X_0 = 01 \sim 1$ F (十六进制数,最大为十进制 31 步)

### **2.1.10** 读取 **Zoom** 速度

":RFDFC00" 读取 Zoom 速度  $X_1X_0$  的 bit[3-2] = 01 超高速 00 高速(默认速度) 10 正常速度

### **2.1.11** 设置 **Zoom** 速度

": $WFDFCX_1X_0"$  $X_1X_0$  的 bit[3-2] = 01 超高速 00 高速(默认速度) 10 正常速度

### **2.1.12** 读取红外过滤功能**(IRcf)**模式

":RFCC800"

X1X<sup>0</sup> 00,01,07,08 为手动模式 10,20,11,21,31 为自动模式

### <span id="page-8-0"></span>**2.1.13** 设置红外过滤功能**(IRcf)**模式

":WFCC8  $X_1X_0$ "

X1X<sup>0</sup> 00,01,07,08 为手动模式 10,20,11,21,31 为自动模式

### **2.1.14** 读取红外过滤功能**(IRcf)**

查询过滤状态 ":RFFE700"  $X_1X_0 = 00$  IRcf OUT 白天模式  $X_1X_0 = 01$  IRcf IN 夜晚模式

### **2.1.15** 设置红外过滤功能**(IRcf)**

切换 IRcf IN/OUT ":WFFE6 $X_1X_0$ "  $X_1X_0$  = H'C0 IRcf OUT ->IN 白天模式  $X_1X_0$  = H'80 IRcf IN ->OUT 夜晚模式  $X_1X_0$  = H'00 IRcf 不确定

### **2.1.16** 读取 **Zoom** 位置

如下两个命令都是用来读取 Zoom 位置。 ":rF7200000"正常模式使用 ":rF7140000"预置位模式时使用 回复 D3D<sup>2</sup> D1D<sup>0</sup> 表示当前 Zoom 位置。

### **2.1.17** 设置 **Zoom** 位置

":wF716X3X2X1X0"  $X_3X_2 X_1X_0$  表示当前 Zoom 位置。

### **2.1.18** 读取 **Focus** 位置

" $\cdot$ rF7100000" 回复 D<sub>3</sub>D<sub>2</sub> D<sub>1</sub>D<sub>0</sub> 表示当前 Focus 位置。

### <span id="page-9-0"></span>**2.1.19** 设置 **Focus** 位置

":wF712  $X_3X_2X_1X_0$ "  $X_3X_2 X_1X_0$  表示需要设置的 Focus 位置。

### **2.1.20** 读取 **Focus FAR** 限制值

":rF7180000" 回复 D3D<sup>2</sup> D1D<sup>0</sup> 表示 Focus 最小位值。

### **2.1.21** 设置 **Focus FAR** 限制值

":  $wF718X_3X_2X_1X_0"$  $X_3X_2 X_1X_0$  表示需要设置的 FocusFAR 限制值。

### **2.1.22** 读取 **Focus NEAR** 限制值

":rF71A0000" 回复 D3D<sup>2</sup> D1D<sup>0</sup> 表示 Focus 最大位值。

### **2.1.23** 设置 **Focus NEAR** 限制值

":  $WF71AX_3X_2X_1X_0"$  $X_3X_2X_1X_0$  表示需要设置的 FocusN 限制值。

### **2.1.24** 读取对焦曲线基值

"<sup>\*</sup>TF7BE0000"

回复 D<sub>3</sub>D<sub>2</sub> D<sub>1</sub>D<sub>0</sub> 表示对焦曲线基值。

### **2.1.25** 设置对焦曲线基值

":  $wF7BEX_3X_2X_1X_0"$ 

X3X<sup>2</sup> X1X<sup>0</sup> 表示需要设置的对焦曲线基值。

### **2.1.26** 读取对焦曲线 **DATA-A** 值

":rF7C20000"

回复 D3D<sup>2</sup> D1D<sup>0</sup> 表示对焦曲线 DATA-A 值。

### <span id="page-10-0"></span>**2.1.27** 设置对焦曲线 **DATA-A** 值

":  $wF7C2X_3X_2X_1X_0"$ 

 $X_3X_2X_1X_0$  表示需要设置的对焦曲线 DATA-A 值。

### **2.1.28** 读取对焦曲线 **DATA-B** 值

"<sup>\*</sup> rF7C40000"

回复 D3D<sup>2</sup> D1D<sup>0</sup> 表示对焦曲线 DATA-B 值。

### **2.1.29** 设置对焦曲线 **DATA-B** 值

":  $WF7C4X_3X_2X_1X_0"$ 

 $X_3X_2X_1X_0$  表示需要设置的对焦曲线 DATA-B 值。

### **2.1.30** 读取对焦曲线选取值

":RF89500"

回复 D1D<sup>0</sup> 表示对焦曲线选取值。

### **2.1.31** 设置对焦曲线选取值

":  $WF895X_1X_0"$ X1X<sup>0</sup> 表示需要设置的对焦曲线选取值。

### **2.1.32** 读取数字 **Zoom** 位置值

":rFC6E0000"

回复  $D_3D_2$   $D_1D_0$  表示数字 Zoom 位置值。

### **2.1.33** 设置数字 **Zoom** 位置值

":  $wFC6EX_3X_2X_1X_0"$ 

 $X_3X_2X_1X_0$  表示需要设置的数字 Zoom 位置值。

### **2.1.34** 进入预置位模式

":WF75303"

### <span id="page-11-0"></span>**2.1.35** 退出预置位模式

":WF75302"

### **2.1.36** 显示控制翻转镜像开关设置

":WFF30 $X_1X_0$ "  $X_1X_0 = H'00 \cong HJ$ 的能(默认值) H'01 打开功能

### **2.1.37** 读显示控制翻转镜像开关状态

```
":RFF3000"
     返回值
     X_1X_0 = H'00 \cong HJ的能(默认值)
           H'01 打开功能
```
### **2.1.38** 显示控制翻转镜像

```
选择翻转,镜像,垂直翻转
 ":WFF31X_1X_0"
       X_1X_0 = H'00 为翻转模式(默认)
           H'01 为镜像模式
            H'02 为垂直翻转模式
```
### **2.1.39** 读显示控制翻转镜像状态

```
":RFF3100"
    返回值
    X_1X_0 = H'00 为翻转模式 (默认)
        H'01 为镜像模式
        H'02 为垂直翻转模式
```
### **2.1.40** 控制自动光圈

:WFD9EX1X<sup>0</sup> ( X1X0=00 - FF ; 256 step ) :WFDAEX1X<sup>0</sup> (X1X0=00 - FF ; 256 step ) <span id="page-12-2"></span><span id="page-12-1"></span><span id="page-12-0"></span>X1X<sup>0</sup> 值为自动光圈大小。

### 2.2 **POLCO-D** 协议命令格式

数据格式: 1 位起始位、8 位数据、1 位停止位, 无效验位。波特率: 115200B/S

命令格式:

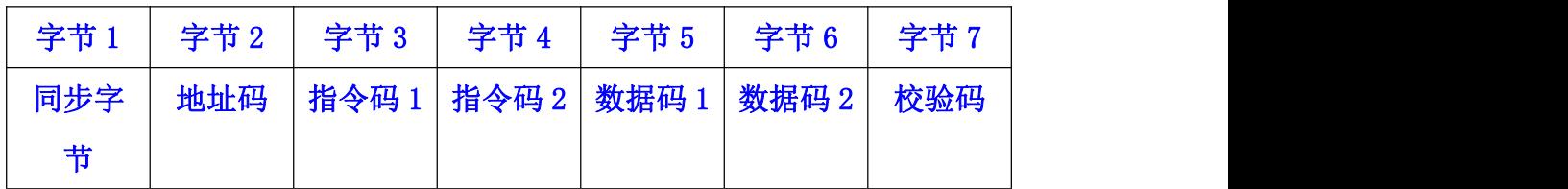

1.该协议中所有数值都为十六进制数

2.同步字节始终为 FFH

3.地址码为摄像机的逻辑地址号,地址范围:00H–FFH

4.指令码表示不同的动作

5. 数据码 1、2 分别表示水平、垂直方向速度(00-3FH), FFH 表示"turbo" 速度 スペット・シーク しゅうしょう しんしょう

6.校验码 = MOD[(字节 2 + 字节 3 + 字节 4 + 字节 5 + 字节 6)/100H]

#### 2.2.1 云台控制命令

云台控制命令控制云台上下左右转动,对于机芯会从手动变焦变为自动变焦。 上:ff 01 00 08 00 ff 08 (0x0008) 下:ff 01 00 10 00 ff 10 (0x0010) 左:ff 01 00 04 ff 00 04 (0x0004) 右:ff 01 00 02 ff 00 02 (0x0002)

### **2.2.2** 变倍+

ff 01 00 20 00 00 21

### **2.2.3** 变倍-

ff 01 00 40 00 00 41

### <span id="page-13-2"></span><span id="page-13-1"></span><span id="page-13-0"></span>**2.2.4** 聚焦+

ff 01 00 80 00 00 81

### **2.2.5** 聚焦-

ff 01 01 00 00 00 02

#### 2.2.6 光圈小

ff 01 02 00 00 00 03

收到停止命令后停止

### **2.2.7** 光圈大

ff 01 04 00 00 00 05 收到停止命令后停止

#### 2.2.8 停止命令

ff 01 00 00 00 00 01

#### 2.2.9 转至预置点(最多 15 个)

数据码只能为 1-15

ff 01 00 07 00 01 09 转至预置点 001

#### 2.2.10 设置预置点(最多 15 个)

数据码只能为 1-15

ff 01 00 03 00 01 05 设置预置点 001

#### 2.2.11 删除预置点(最多 15 个)

数据码只能为 1-15

ff 01 00 05 00 01 07 删除预置点 001

<span id="page-14-1"></span><span id="page-14-0"></span>以下几个命令为扩展命令,使用跳转到预置点命令进行复用

#### 2.2.12 设置白天模式功能(IRcf)

ff 01 00 07 00 32 3a 实质为转置预置点 50 当前模式如果为自动 IRcf 模式将自动转换为手动模式

#### 2.2.13 设置夜晚模式功能(IRcf)

ff 01 00 07 00 33 3b 实质为转置预置点 51 当前模式如果为自动 IRcf 模式将自动转换为手动模式

#### 2.2.14 红外过滤自动模式设置

ff 01 00 07 00 34 3d 实质为转置预置点 52

#### **2.2.15** 设置波特率和校验位

打开设置波特率开关 ff 01 00 07 00 4b 53 (转预置点 75)

#### 校验位仅支持偶校验和无校验

ff 01 00 07 00 3c 44 设置波特率为 4800,无奇偶校验(转预置点 60) ff 01 00 07 00 3d 45 设置波特率为 4800,偶校验(转预置点 61) ff 01 00 07 00 3e 46 设置波特率为 9600,无奇偶校验(转预置点 62) ff 01 00 07 00 3f 47 设置波特率为 9600,偶校验(转预置点 63) ff 01 00 07 00 40 48 设置波特率为 19200,无奇偶校验(转预置点 64) ff 01 00 07 00 41 49 设置波特率为 19200,偶校验(转预置点 65) ff 01 00 07 00 42 4a 设置波特率为 38400,无奇偶校验(转预置点 66) ff 01 00 07 00 43 4b 设置波特率为 38400,偶校验(转预置点 67) ff 01 00 07 00 44 4c 设置波特率为 57600,无奇偶校验(转预置点 68) ff 01 00 07 00 45 4d 设置波特率为 57600,偶校验(转预置点 69)

#### **2.2.16** 键控控模式使能控制

使能键控模式 ff 01 00 07 00 47 4F (转预置点 71) 禁止键控模式 ff 01 00 07 00 46 4E (转预置点 70) 键控模式下,触发一次对焦 ff 01 00 07 00 48 4E (转预置点 72)

### <span id="page-15-1"></span><span id="page-15-0"></span>**2.2.17** 打开**/**关闭机芯视频输出

打开视频输出 ff 01 88 00 00 00 89 关闭视频输出 ff 01 08 00 00 00 09

### **2.2.18** 重启动机芯

ff 01 20 00 00 00 21

### **2.2.19** 冻结图像

ff 01 40 00 00 00 41

#### **2.2.20** 解冻图像

ff 01 60 00 00 00 61

### 2.3 索尼命令格式(兼容索尼机芯)

传感器命令采用十六进制进行传输,第一个 byte 包含了发送方地址和接收方地址。 机芯的地址默认为 1,控制器的地址为 0。命令包格式如下图。

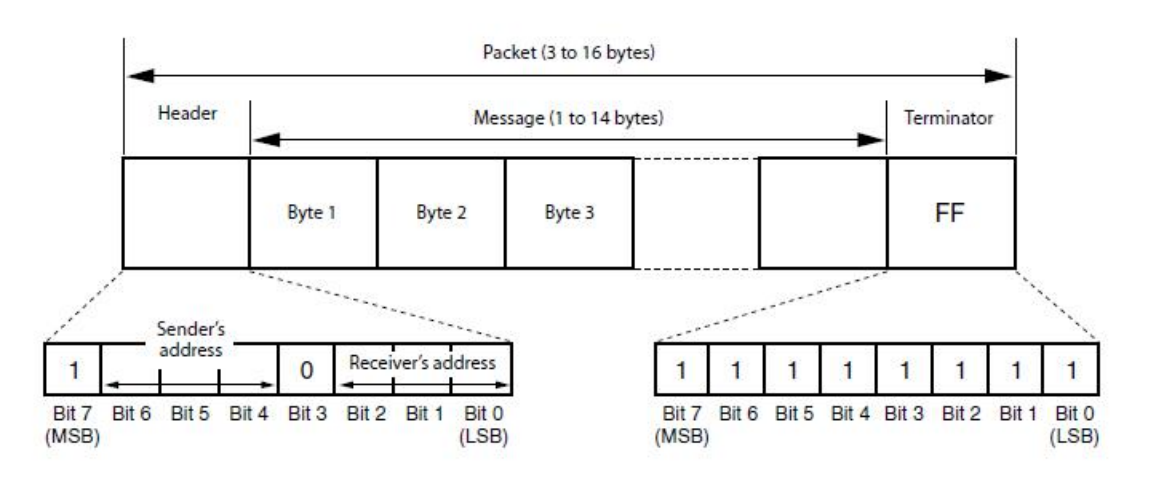

#### 查询或控制命令字如下:

81 QQ RR ... FF

QQ = 01 为命令, 09为查询

RR = 00 (Interface), 04 (camera 1), 06 (Pan/Tilter)

#### <span id="page-16-0"></span>**ACK**响应如下

90 4Y FF 机芯收到命令在执行前会响应ACK消息,查询命令不需要回复该消息 Y表示套接字序号,指示当前哪一个Buffer被应用。

#### 完成消息

90 5Y FF 命令执行完成返回该消息 90 5Y ... FF 查询命令返回消息,其中可变部分包括查询返回数据 Y表示套接字序号,表示哪个命令被执行完成,取值为1和2。

#### 错误消息提示

当命令不能被执行或执行失败时返回 6Y 01 FF Message length error (>14 bytes) 6Y 02 FF Syntax Error 6Y 03 FF Command buffer full 6Y 04 FF Command cancelled 6Y 05 FF No socket (to be cancelled) 6Y 41 FF Command not executable

#### 命令执行取消

81 2Y FF 命令在执行过程中可以被取消,取消并不是错误,机芯会返回 90 6Y 04 FF 其中Y代表哪一个命令被取消。

#### 广播命令

有时需要主控制器发送一条命令通知所有机芯,这样就需要广播命令。 广播命令以88开头,回复也是88开头,其它和正常命令一样。

### **2.3.1** 设置机芯地址命令

设置命令 88 30 01 FF 设置地址为 1 回复命令为 88 30 02 FF 回复命令中设备地址增加 1 该命令是广播命令

### **2.3.2** 网络改变命令上报

X0 38 FF X 表示 9 到 F,分别表示机芯地址 1~7。 当机芯被移除或添加到网络中时,机芯会主动发送该命令到外部控制器,当主机端接收到该命令后, <span id="page-17-0"></span>机芯的地址必须被重新设置。 机芯默认发送:90 38 FF

### **2.3.3** 清除命令 **buffer** 内容

### **2.3.3.1** 清除指定机芯命令 **buffer** 内容

发送命令为  $8X 01 00 01 FF$   $X=1~7$ 响应命令为 X0 50 FF X=9~ F (机芯地址+8)

默认发送命令:81 01 00 01 FF 回复: 90 50 FF

### **2.3.3.2** 清除所有机芯命令 **buffer** 内容

广播发送命令 88 01 00 01 FF 回复命令 88 01 00 01 FF

### **2.3.4** 命令取消

发送命令 8x 2p FF p: Socket No. (=1 or 2) 回复命令 90 6p 04 FF 对应buffer的命令被取消

### **2.3.5** 机芯开关命令

机芯进入工作状态 8x 01 04 00 02 FF 机芯进入待机状态 8x 01 04 00 03 FF

### **2.3.6 zoom** 控制

Stop: 8x 01 04 07 00 FF Zoom Tele (Standard): 8x 01 04 07 02 FF Zoom Wide (Standard): 8x 01 04 07 03 FF Tele (Variable): 8x 01 04 07 2p FF p=0 (Low) to 7 (High) <span id="page-18-1"></span><span id="page-18-0"></span>Wide (Variable): 8x 01 04 07 3p FF Direct 8x 01 04 47 0p 0q 0r 0s FF pqrs: Zoom Position

### **2.3.7 Focus** 控制

Stop 8x 01 04 08 00 FF Far (Standard) 8x 01 04 08 02 FF Near (Standard) 8x 01 04 08 03 FF Far (Variable) 8x 01 04 08 2p FF p=0 (Low) to 7 (High) Near (Variable) 8x 01 04 08 3p FF Direct 8x 01 04 48 0p 0q 0r 0s FF pqrs: Focus Position Auto Focus 8x 01 04 38 02 FF 自动对焦 Manual Focus 8x 01 04 38 03 FF 手动对焦 Auto/Manual 8x 01 04 38 10 FF 自动手动切换

### **2.3.8 Focus** 和 **Zoom** 设置

同时设置 Focus 和 Zoom 位置 8x 01 04 47 0p 0q 0r 0s 0t 0u 0v 0w FF pqrs: Zoom Position tuvw: Focus Position

### **2.3.9 IRCT** 控制

白天夜晚模式切换 On 8x 01 04 01 02 FF 红外打开(夜晚模式) Off 8x 01 04 01 03 FF 红外关闭(白天模式) 自动 IRCT 打开关闭 On 8x 01 04 51 02 FF Auto dark-field mode On Off 8x 01 04 51 03 FF Auto dark-field mode Off

### **2.3.10** 开机状态查询

查询命令 8x 09 04 00 FF 响应消息 y0 50 02 FF On y0 50 03 FF Off (Standby)

### <span id="page-19-2"></span><span id="page-19-1"></span><span id="page-19-0"></span>**2.3.11 zoom** 位置查询

查询命令 8x 09 04 47 FF 响应消息 y0 50 0p 0q 0r 0s FF pqrs: Zoom Position

### **2.3.12** 自动对焦模式查询

查询命令 8x 09 04 38 FF 响应消息 y0 50 02 FF Auto Focus y0 50 03 FF Manual Focus

### **2.3.13 Focus** 位置查询

查询命令 8x 09 04 48 FF 响应消息 y0 50 0p 0q 0r 0s FF pqrs: Focus Position

### **2.3.14 IRCT** 状态模式查询

查询消息 8x 09 04 01 FF 响应消息 y0 50 02 FF On 夜晚模式 y0 50 03 FF Off 白天模式

### **2.3.15** 自动 **IRCT** 开关查询

查询消息 8x 09 04 51 FF 响应消息 y0 50 02 FF On y0 50 03 FF Off

### <span id="page-20-0"></span>**2.3.16** 机芯版本查询命令

```
查询命令
8X 09 00 02 FF
回复命令为
Y0 50 GG GG HH HH JJ JJ KK FF
GGGG = Vender ID (0020: Sony)
HHHH = Model ID (045F: FCB-EH6300)JJJJ = ROM revision (回复软件版本号)
KK = Maximum socket # (\text{B} \not\equiv 02)
```
默认发送命令: 81 09 00 02 FF 回复: 90 50 00 20 04 5F 10 04 02 FF 如果当前软件版本号为 1.0.0.4

### **2.3.17** 机芯预置位设置

8x 01 04 3F 01 0p FF p 代表预置位号(0-5) sony 机芯协议仅仅支持 6 个预置位,Topok 支持的预置位多达 30 个。

### **2.3.18** 机芯预置位跳转

8x 01 04 3F 02 0p FF p 代表预置位号(0-5) sony 机芯协议仅仅支持 6 个预置位,Topok 支持的预置位多达 30 个。

### **2.3.19** 图像镜像

8x 01 04 61 02 FF 图像镜像使能 8x 01 04 61 03 FF 图像镜像取消

#### **2.3.20** 图像翻转

8x 01 04 66 02 FF 图像翻转使能 8x 01 04 66 03 FF 图像翻转取消

### **2.3.21** 图像冻结

8x 01 04 62 02 FF 图像冻结使能 8x 01 04 62 03 FF 图像冻结取消

# <span id="page-21-1"></span><span id="page-21-0"></span>2.4 自定义命令

## **2.4.1** 命令字格式